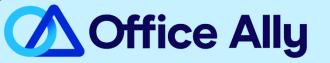

# MEDICARE MARYLAND - PART A (00901) EDI-ENROLLMENT INSTRUCTIONS

## WHICH FORMS SHOULD I COMPLETE?

- <u>Electronic Data Interchange (EDI) Enrollment</u>
  - <u>General Information:</u>
    - Contract/State: MD
    - Line of Business: Part A (Institutional)
  - <u>Type of Request:</u>
    - Add to existing:
      - Submitter ID- **1958553**
      - Submitter Name- Office Ally, Inc

#### HOW DO I ENROLL TO RECEIVE ERAS?

- If you do not want to make any changes to your current ERA setup:
  - You <u>must</u> click the Maintain existing ERA setup box <u>and</u> in the following box section Maintain Existing Submitter/Receiver ID, type in Maintain All. Failure to complete this step can result in a disruption to your current ERA connection.
- If you would like to set up your ERA alongside your EDI enrollment:
  - In the Electronic Remittance Advice (ERA) section, choose Assign ERA to an existing submitter/receiver ID: 1958553
- If you are <u>only</u> requesting to update the ERA route to Office Ally:
  - Under Type of Request check the box for ERA Change. In the Electronic Remittance Advice (ERA) section, choose Assign ERA to an existing submitter/receiver ID: 1958553

### WHERE SHOULD I SEND THE FORM(S)?

- Fax to (877) 439-5479; OR
- Mail to Novitas Solutions, Inc. (EDI), PO Box 3011, Mechanicsburg, PA 17055-1811

- Standard Processing Time is 5-10 business days

## HOW DO I CHECK STATUS?

- Call (877) 235-8073 and provide them with your Medicare Provider ID and ask if you have been linked to Office Ally's Submitter ID 1958553.
- For claim enrollments, once you receive confirmation that you have been linked to Office Ally, you MUST contact Customer Support at (360) 975-7000 option 1 or Support@officeally.com PRIOR to submitting claims electronically.
  - Email Subject: Medicare Maryland Part A (00901) EDI Approval
  - Body of Email:
    - Please log my EDI approval for Medicare Maryland Part A
      - Provider Name
      - NPI
      - Tax ID